# **[TEXT MASTER](http://automation.all-time-best.com/2011/text-master-automatically-change-even-varying-text-however-you-like/)**

Purpose: The TEXT MASTER allows to AUTOMATICALLY change ANY text to ANY other text in unlimited documents - even text you don't know, ie VARYING text!

Think of the well-known REPLACE feature that became famous with Microsoft Office - and give it an exponent of maybe 6 - that's how much more powerful the TEXT MASTER is, and how much *easier* to use too (if you know the "Special Character" rules and limitations eg in MS Word, you know what I mean).

Brief Description: (this may not all be clear, but help is here too)

- You can REPLACE any FIXED or VARYING(!) source text with FIXED or VARYING(!) replacement text
- This means you don't need to know your entire replacement text (let alone your entire source text!)
- If you REPLACE any VARYING text with other VARYING text, the replacement text will automatically adapt to the source text!
- Of course, you can also DELETE any FIXED or VARYING source text
- More so, you can MOVE any FIXED or VARYING(!) text from any location to any other FIXED or VARYING target location!
- You can also MOVE any FIXED or VARYING(!) text at a certain location WITHIN many blocks of similar or even IDENTICAL text or code
- You can even COPY any FIXED or VARYING(!) text and INSERT it at multiple other FIXED or VARYING target locations!
- You can use a MASK character like the asterisk \* (or any other!) to mask an UNKNOWN NUMBER of UNKNOWN CHARACTERS in the source text - in as many places as you like
- You can also use the MASK character in any of your modifications, ie allowing them to VARY as well!
- Your modifications may spread across multiple lines, ie they may DEPEND on prior and/or subsequent lines of text!
- Your source text may comprise all types of text, including programming code
- You can easily monitor which documents have been affected, because any affected documents will be RECREATED in a new subfolder
- You will see a PREVIEW of the first affected document, and only if you CONFIRM the changes made the source texts will be modified
- You can then let the TEXT MASTER perform another round of text modifications in ALL initially selected documents
- Of course, you can choose if you want the text modifications to be case-sensitive or case-**INsensitive**

In short: With the TEXT MASTER you can (probably) do ANY text modification you want -AUTOMATICALLY. Far more and far easier than with the text functions of ANY other software!

- If you think you can't, don't hesitate to post your questions, suggestions, and feedback(!) on [AUTOMATION.all-time-best.com](http://AUTOMATION.all-time-best.com/) - because probably you can!

The TEXT MASTER will use your default text (.txt) editor to display your SOURCE TEXT, the PREVIEW, and the RESULT.

All text modifications are done FULLY AUTOMATIC, at the touch of a button, in as many documents as you have selected - and faster than an ambulance can navigate red traffic lights! The functionality, flexibility, speed, and ease of use of the TEXT MASTER has no rival.

And, best of all: You can try out all functionality of the TEXT MASTER for FREE!

--------------------------------------

Please Note:

The file TEXT MASTER.exe is entirely SAFE to use. The TEXT MASTER does NOT comprise ANY virus, hacking, tracking, or related technology. In fact, the TEXT MASTER has NOT been programmed but DESIGNED or BUILT using existing standard ACTIONS of a modern AUTOMATION SOFTWARE SYSTEM, WinAutomation, as you can [see for yourself here.](http://automation.all-time-best.com/go/winautomation/) 

The TEXT MASTER is another example of how relatively easy it is to *design* or *build* highly sophisticated Tools and Wizards with a modern Automation Software System like WinAutomation. You do not need to write a single line of code! You simply *drag & drop* the appropriate Actions into place and set the right properties. Actions are just the built-in functionality. Properties are the various parameters that you can select for many Actions. Where the *built-in* functionality is insufficient, you build a workaround.

What you  $\omega$  need however is logical thinking - and lots of it. You need to be able to think clearly. To think through every step of what your *Tool* or *Wizard* does, and how the various steps may relate with each other.

However, where [WinAutomation](http://automation.all-time-best.com/go/winautomation/) sets itself apart from other modern Automation Systems is its features that help you with that *thinking*. Eg its Debugger, Design-stage error detection, dynamic (automatic) Variable creation and deletion, automatic naming of Variables, etc. Most of these features no other Automation System can offer! A real pleasure to work with! WinAutomation allows you to build new solutions to existing problems. Most of them *quickly*.

The TEXT MASTER took me long though. I guess, with age, I struggle with the *thinking* part...

(You may have noticed: Yes, I've become a fan! ;-)

--------------------------------------

Before we get to the examples, let's briefly look at the syntax. If you have any software experience, you must be pleasantly surprised now!

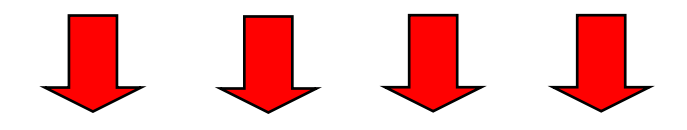

With the TEXT MASTER you *don't* need to learn any scripting language or complicated rules and limitations of how to achieve what you want. Nor is there a complicated or overloaded interface that distracts us from what we want: Results! Only Results!

All its text processing power the **TEXT MASTER** provides with the most simple syntax I could think of: 3 characters! Yes, only 3 different MODIFIER characters! That's it! :-)

You can choose your own MODIFIER characters, but the default characters are:

 $*$  MASKS any text (ie an unknown number of unknown characters), and it can be used in *both* the TEXT TO MODIFY (where it DISREGARDS existing source text) and in your MODIFICATION TEXT (where it RETAINS existing source text).

 $\sim$  MOVES any text between two MOVE  $\sim$  characters.

| Marks the TARGET LOCATION of text you want to MOVE or COPY.

Now, it is only logical to use  $\frac{1}{n}$  in sequence when you want to COPY text, because you INSERT it (or rather LEAVE it) at its origin too!

So, with just 3 characters the TEXT MASTER is able to make  $any$  text modifications I ever needed! It can't get any simpler than this!

When I looked at existing text modification software on the market, they fall in two categories:

Either you can't do more with them than to REPLACE or DELETE single-line text, or you have to deal with highly complicated interfaces, syntax, and own "scripting"!

The learning curve of the latter type of software is steep, and they distract from what you and I really want: Quick Results! Nothing else. No fancy graphics, colors, patchwork text, etc.

Just: "Here, use this source text, and get me that result!" - Boom! Done and dusted!

The TEXT MASTER does exactly this: Getting Results. At incredible speed too.

For example, all the texts and tables that you [see eg here on AUTOMATION.all-time-best.com](http://automation.all-time-best.com/automation-software-review/actions-comparison-table-top-automation-systems/) are optimized thanks to the TEXT MASTER! And if someone said tomorrow say, I should shift around some of those table columns, table rows, or even the content within the formatted table cells - it would only take me another touch of a button.

And from now on, you too! :-)

--------------------------------------

A final note: Yes, the TEXT MASTER of course makes use of REGEX, but only *internally*. YOU as user of the TEXT MASTER don't even need to know what REGEX means (Regular Expressions). Let alone how to use them, what characters must be escaped, etc. And even if you knew REGEX inside out, you wouldn't be able to freely MOVE and COPY text to other locations in your source text. REGEX is just a helper tool, the TEXT MASTER is a WIZARD.

The subsequent examples give a small impression of situations where you would use the **TEXT MASTER** - if you have it! The examples are (hopefully) in order of *increasing* complexity. Naturally, the examples only reflect a small variety of the text modifications you can make with the **TEXT MASTER**.

In short? Anything and everything I ever needed (and that has been a lot)!

**Example 1)** Let's start easy: As you may know, with say *MS Word* you can only

- DELETE some FIXED or VARYING text, and
- REPLACE some FIXED or VARYING text with FIXED(!) replacement text.

And only very few users are able to use the "Special Characters" function in a way that they can make text replacements DEPEND on what the prior and/or subsequent lines contain. In fact, the single-line input fields make text replacements that *cross lines* very hard to achieve!

In addition, when you MASK some VARYING source text, say with the asterisk \*, you may also want to MASK some replacement text in order to RETAIN the VARYING source text! However, if you use the \* again in the Replace-with field of say MS Word, your final text will suddenly contain all the \* in place of the VARYING source text!?!

So, the first example shows that you can use multi-line input and that you can MASK VARYING text both in the Text-to-Modify and in the Replace-with-Text input fields. This means, with the TEXT MASTER you can now *easily* make any text modifications DEPEND on what the prior and/or subsequent lines contain, and you can RETAIN any VARYING source text while modifying the FIXED and VARYING text around it!

#### Source text: eg Letter, Email, programming code, address data, or any other text!

Source text (extract only):

Number: 58 Street: Moonfield Rd Town: Sebastian Postcode: X5 7Z

... The employee was living in Street: Moonfield Rd, Town: Sebastian, at the time of the incident. Today, he lives in a small town on the neighboring island Mascar...

#### Do: TEXT TO MODIFY: Number: \* Street: \* Town: \* Postcode: REPLACE WITH TEXT: Number: \* Street: \* City: \* Postcode:

Here, we have many Personnel records, and for some processing reason we need to change the word "Town" to "City", but  $on$ / $y$  if the word "Town" is part of the address field. In all other places we want to leave the word "Town".

#### Gives:

New text (extract only): Number: 58 Street: Moonfield Rd City: Sebastian Postcode: X5 7Z

... The employee was living in Street: Moonfield Rd, Town: Sebastian, at the time of the incident. Today, he lives in a small town on the neighboring island Mascar...

Note that all other Personnel records of course contain other data, and apart from the address field we don't know in what kind of variations the word "Town" or "town" may appear!

We want to RETAIN all the VARYING text, and *only* change the word "Town" in the location of the address field!

Example 2) Shows that you can MOVE or COPY text to ANY location in your source text!

- Note that the TEXT TO COPY has been pinpointed to be BETWEEN "Date: " and "Subject" - because the source text may also show the date in other formats and contain other dates too!
- Also note that BEFORE the text copying, the source text was first modified to contain " - -" (space hyphen space space hyphen) after "Regards - anyname"

### Source text: eg Letter, Email, or any other formatted or unformatted text!

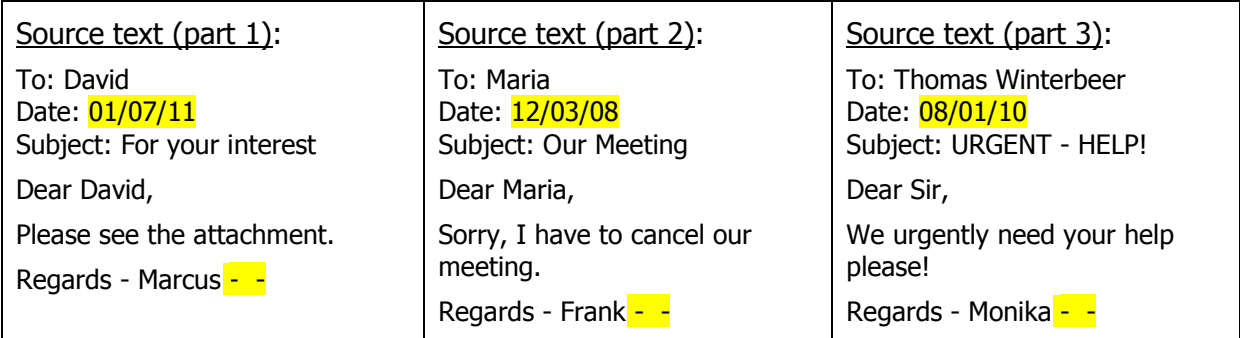

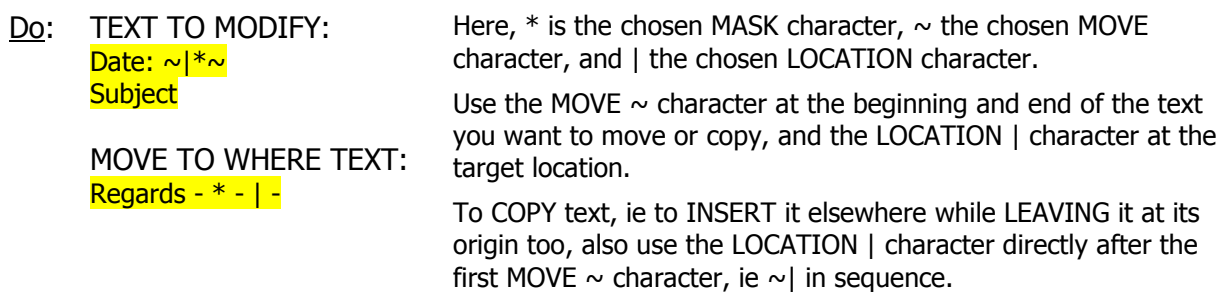

#### Gives:

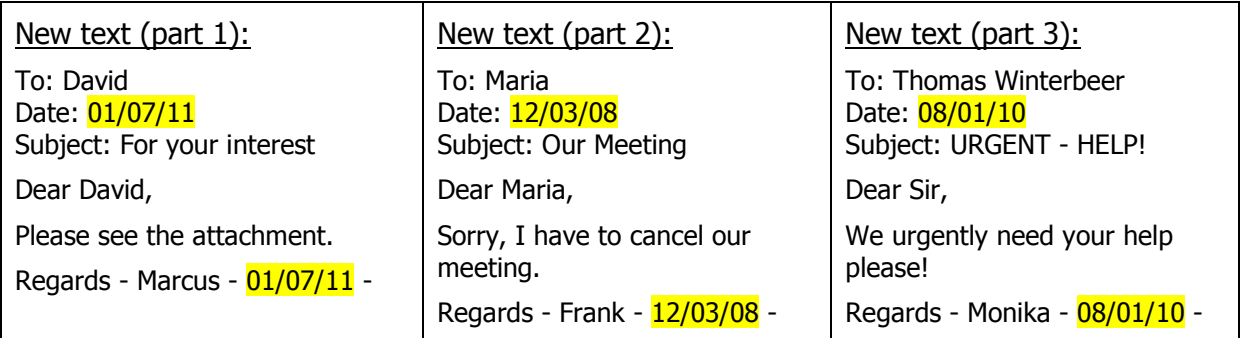

Note that here we entered our text modification information *separately*: in the TEXT TO MODIFY, and in the MOVE TO WHERE TEXT. We do this when the target location is further away, so that we don't need to paste and MASK all the text between.

This allows to easily MOVE or COPY text to ANY location in the source document!

Example 3) Shows how to get the desired result even if the target location is NOT unique!

- Note that in this source text there are hundreds of VERY SIMILAR (and sometimes identical!) blocks of text, and we want to MOVE text from one LOCATION to another WITHIN each such text block (here HTML table rows)!
- Also note that the text we want to MOVE may be IDENTICAL to other text (eg part 1)!

#### Source text: eg HTML or any other code!

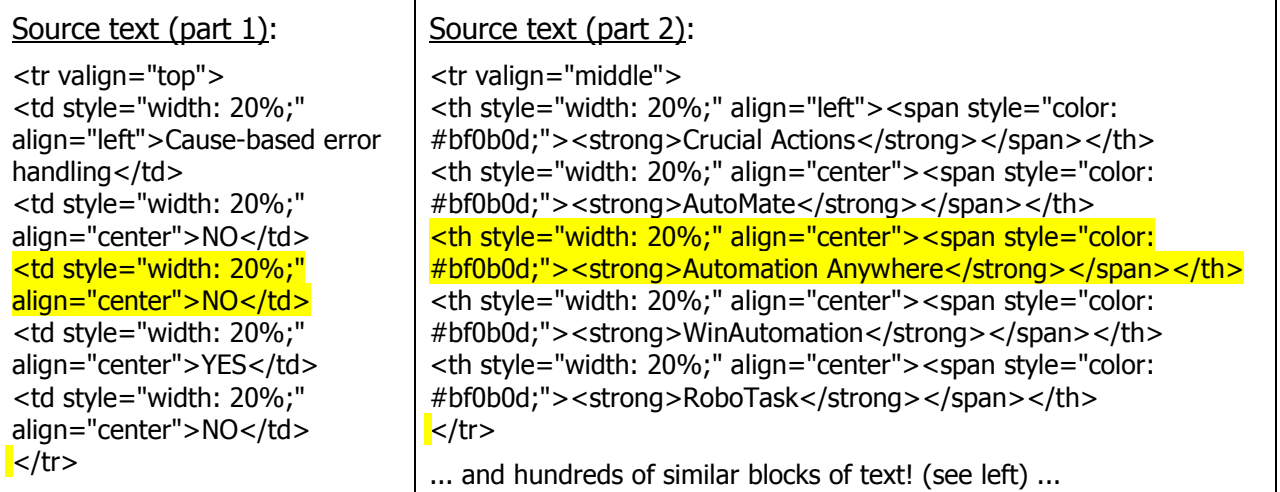

Do: TEXT TO MODIFY:  $<$ tr $*$ >  $<$ t\*</t\*>  $<$ t $*$ </t $*$ >  $\lt$ t\* $\lt$ /t\* $>$ ~<t\*</t\*>

> $<$ t\*</t\*>  $|<$ /tr $>$

Here we have entered all modification information in a single input!

Each MASK character (here \*) represents an UNKNOWN NUMBER of UNKNOWN CHARACTERS, ie VARYING text.

Here we want to move the linebreak as well, else we would put the second MOVE character  $\sim$  on the same line. We choose to move one text line (html table column) DOWN (or right) - alternatively we could move two text lines (html table columns) UP (or left). You could also use many alternatives to MASK the text that work as well!

#### Gives:

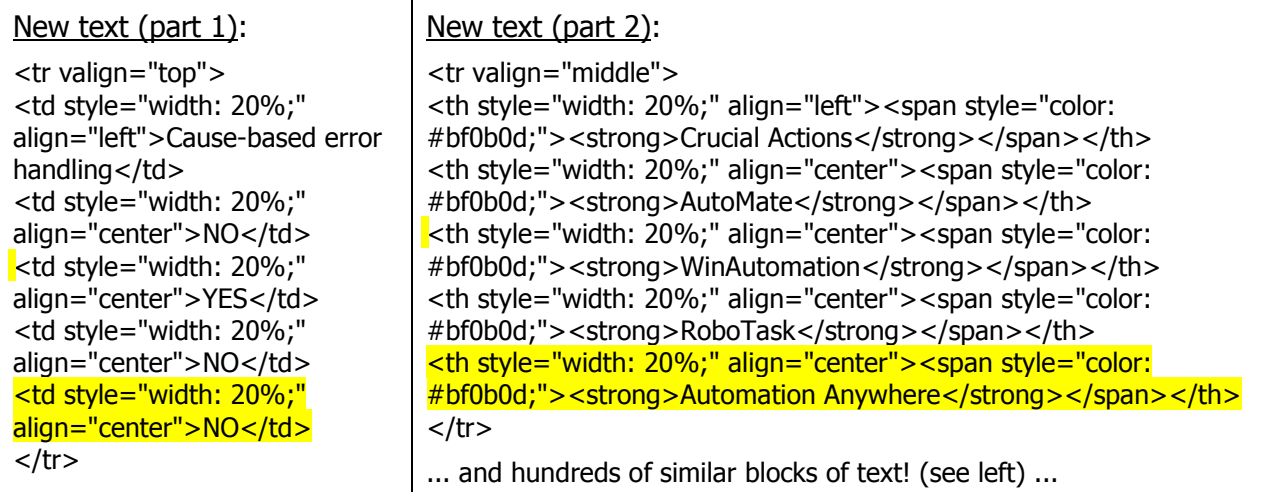

Example 4) Shows that the text to move and its target location must be clearly identifiable

- Note that each MASK character you use (here \*) represents VARYING text!
- Accordingly, plain logic requires that the MOVE character (here  $\sim$ ) and the LOCATION character (here |) are delimited by FIXED text - otherwise you couldn't tell where the text to move or copy starts and where it ends, and to which location to move or copy it!
- Also note that BEFORE the text move, the source text was first modified to contain an additional " / " (space slash space) before "</td>", and AFTER the text move it will be modified again to replace "/ / " (slash space slash space) with "/ " (slash space)

#### Source text: eg HTML or any other code!

## Source text (part 1): <td style="width: 20%;" align="left">Send Keystrokes / Send Keys / Insert Keystrokes / Send Keystrokes  $/$  </td> Source text (part 2): <td style="width: 20%;" align="left">Press / Manage Windows Controls / - / - / </td> Source text (part 3):  $<$ td style="width: 20%;" align="left"> - /  $\frac{1}{2}$ / - / Evaluate / $\frac{1}{2}$  /td>

Do: TEXT TO MODIFY:  $align="left" > * / \sim * \sim / * / * / | < / t ds$  Again, we have entered all modification information in a single input (an html table cell)!

Note that both MOVE  $\sim$  characters and the LOCATION | character are delimited by FIXED text: "/" and " $\lt$ /td $>$ "

Gives:

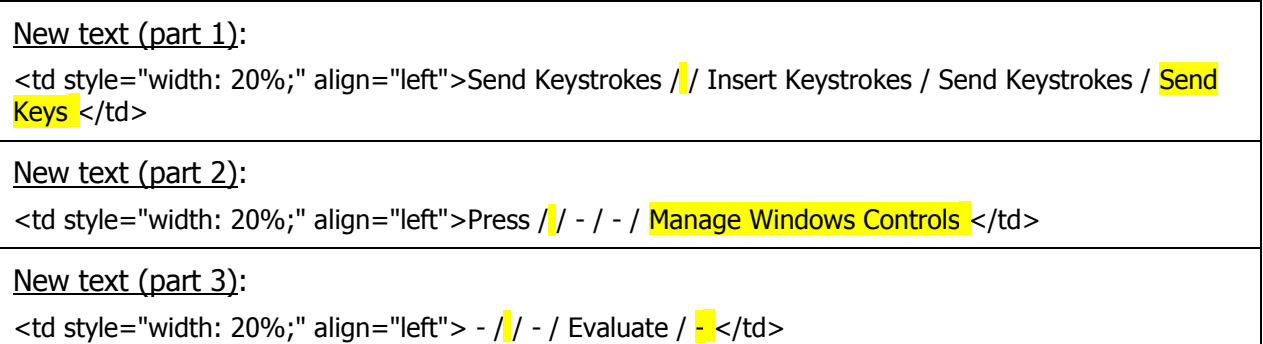

Note that ALL text modifications are done by the TEXT MASTER - and all changes are AUTOMATIC in all selected documents! - You see a PREVIEW of the changes made, and only if you approve the first PREVIEW the source document(s) will be modified. At every stage you know which documents have changed and which have not.

Also note that the FIXED TEXT MARKERS can be *anything* - including a single space character, or a line break! Just make sure that you cover all text you want to consider.

I hope these four examples help you to get a feeling for the variety of text modifications you can do with the TEXT MASTER.

Best probably is that you can try out all text modifications you need to have done over the next four weeks. If you rather rarely need to make text modifications and you need more time to evaluate the TEXT MASTER, no problem, after 30 days you will be prompted with this option automatically.

--------------------------------------

Applications of the TEXT MASTER are endless. Personally, I now use this Wizard a lot for website content creation, both normal text and html, css and other code. Much earlier the **TEXT MASTER** would have made life much easier while preparing my books, dissertation and other written work - but I didn't have it at that time.

I guess, other areas where the TEXT MASTER must be of huge benefit are the Publishing sector, Journalism, the Media, Authors, Libraries, TV script services, the Linguistic sector (any language, how cool!), Law, and of course the Education sector.

--------------------------------------

Other useful tips:

• Simply copy (CTRL-C) and paste (CTRL-V) both the TEXT TO MODIFY and the TARGET TEXT (REPLACE WITH TEXT or MOVE TO WHERE TEXT) from your source text to the **TEXT MASTER** input boxes. There, insert the MODIFIER characters you need. Then copy (CTRL-C) all your input before you let the TEXT MASTER make the text modifications.

This helps to avoid input errors, and to still see afterwards what input you had made.

- When you copy & paste text from certain software, consider that you may also have copied & pasted some invisible characters, as well as line breaks, that you may not want. However, when you copy your input from your source text, as described above, this should generally be fine because the extra characters are in your source text too.
- When something doesn't seem to work the way you expect, just try to use an alternative way. Often there are many ways to achieve the same thing, while a few other ways may not work the way you expect.
- Don't forget to use FIXED TEXT MARKERS around your MODIFIER characters. Else of course the TEXT MASTER can't know where exactly the TEXT TO REPLACE starts and where it ends, where the TEXT TO MOVE or TEXT TO COPY starts and where it ends, and to which LOCATION to move or copy it!
- Naturally, to select *multiple* files for the TEXT MASTER to work on makes sense only when your documents are structured *similarly*. Alternatively, you could also copy all such files into one document - again, a task that's ideal for using the power of [WinAutomation!](http://automation.all-time-best.com/go/winautomation/)